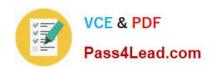

# 640-722<sup>Q&As</sup>

Implementing Cisco Unified Wireless Networking Essentials v2.0

# Pass Cisco 640-722 Exam with 100% Guarantee

Free Download Real Questions & Answers PDF and VCE file from:

https://www.pass4lead.com/640-722.html

100% Passing Guarantee 100% Money Back Assurance

Following Questions and Answers are all new published by Cisco
Official Exam Center

- Instant Download After Purchase
- 100% Money Back Guarantee
- 365 Days Free Update
- 800,000+ Satisfied Customers

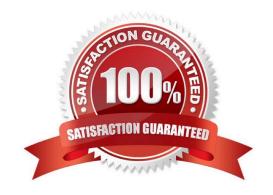

#### **QUESTION 1**

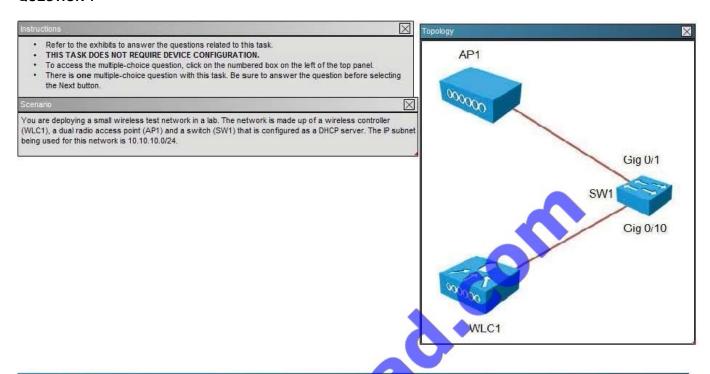

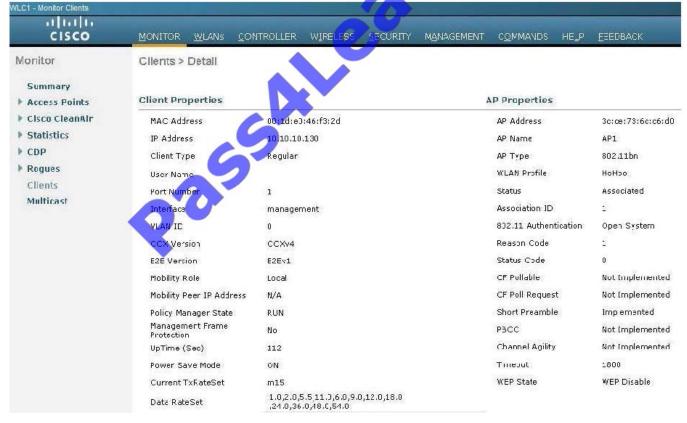

2022 Latest pass4lead 640-722 PDF and VCE dumps Download

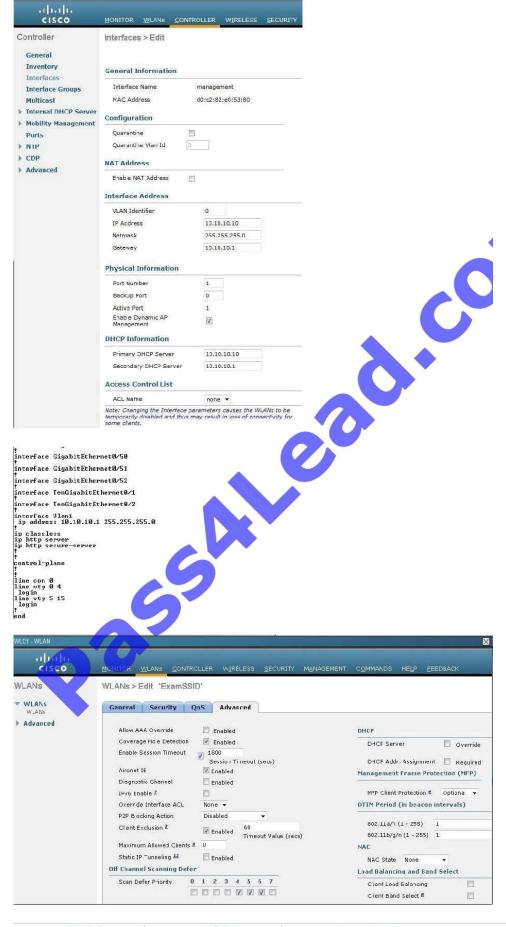

2022 Latest pass4lead 640-722 PDF and VCE dumps Download

In setting up the wireless network, it is desired that the DHCP server that is configured in WLC1 provides IP addressing to the WLAN. When devices attempt to join the network, they fail to receive an IP address in the range provided by the DHCP server in WLC1, but they do receive an IP address from the DHCP server in SW1. What is causing this issue?

A. The external DHCP server in SW1 will always be the preferred DHCP server and WLC1 will always be the secondary DHCP server in the WLAN.

- B. The DHCP server address for SW1 needs to be removed from the DHCP server configuration in WLC1.
- C. The primary DHCP server address in WLC1 is incorrect.
- D. The primary DHCP server configured in WLC1 is not enabled.

Correct Answer: D

This can be verified by the following screen shot, showing the DHCP server is disabled at the bottom:

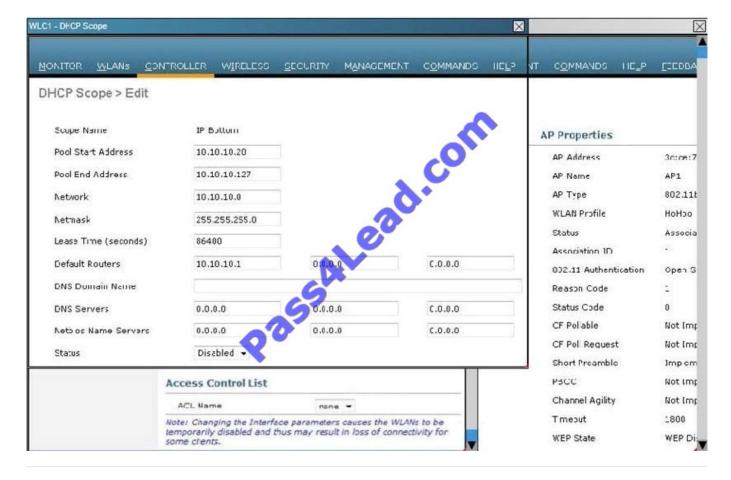

#### **QUESTION 2**

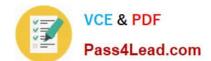

2022 Latest pass4lead 640-722 PDF and VCE dumps Download

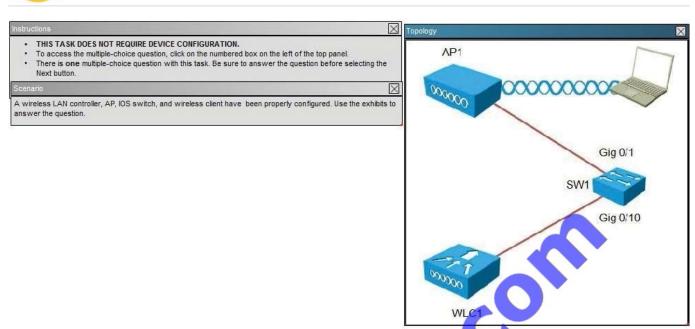

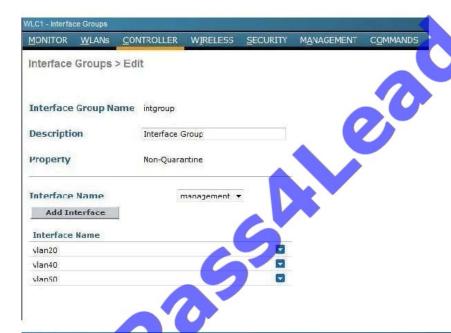

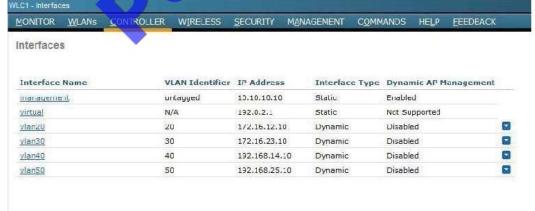

2022 Latest pass4lead 640-722 PDF and VCE dumps Download

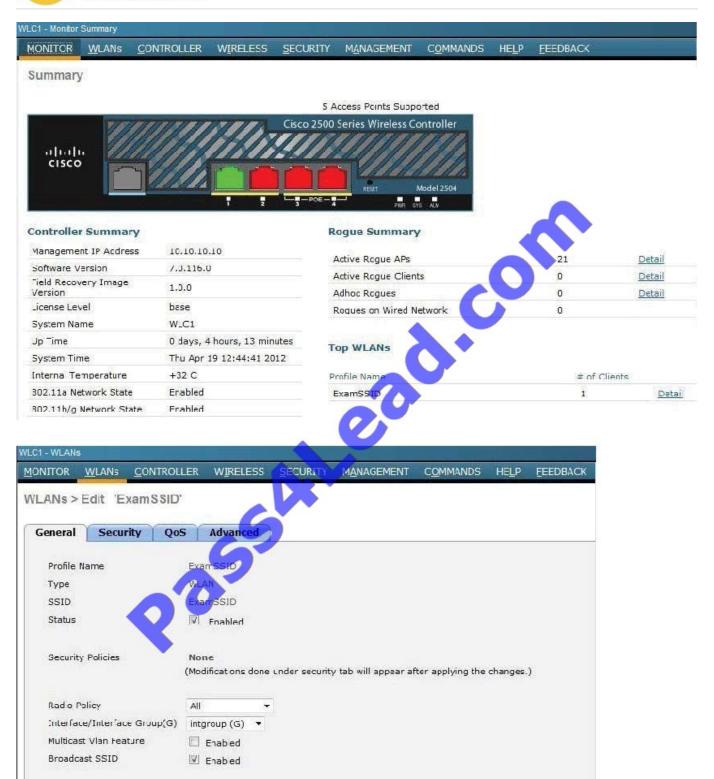

When a client associates to ExamSSID, which network address will be assigned?

- A. The IP address assigned will be based on the AP network assignment of 10.10.10.0.
- B. The IP address assigned will be based on the AP network assignment of 172.16.23.0.

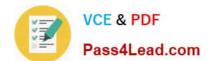

2022 Latest pass4lead 640-722 PDF and VCE dumps Download

C. The IP address will be assigned in a round-robin format based on the 172.16.12.0, 172.16.23.0, 192.168.14.0 address pools.

D. The IP address will be assigned in a round-robin format based on the 172.16.12.0, 192.168.14.0, 192.168.25.0 pools.

E. The IP address will be assigned in a round-robin format based on the 172.16.12.0, 172.16.23.0, 192.168.14.0, 192.168.25.0 pools.

Correct Answer: D

The IP addresses will be assigned round robin to the three interface groups, which we can see are vlan20, vlan40, and vlan50. From the WLC-interfaces tab we see that the IP addresses assigned to these 3 interfaces are 172.16.12.10, 172.16.14.10, and 192.168.25.10, respectively.

#### **QUESTION 3**

How can you protect the configuration file from eavesdropping, when uploading from a Cisco WLC?

- A. Use the Configuration File Encryption option.
- B. Choose an SCP as the transfer method.
- C. Connect to the Cisco WLC by using HTTPS.
- D. Connect to the Cisco WLC by using SSH.

Correct Answer: A

Uploading the Configuration Files (GUI) Reference:

 $http://www.cisco.com/c/en/us/td/docs/wireless/controller/7-3/configuration/guide/b\_cg73/b\_wlc-cg\_chapter\_01010.html$ 

## https://www.pass4lead.com/640-722.html 2022 Latest pass4lead 640-722 PDF and VCE dumps Download

| Step 1 | Choose <b>Commands</b> > <b>Upload File</b> to open the Upload File from Controller page.                                                                                                    |
|--------|----------------------------------------------------------------------------------------------------|
| Step 2 | From the File Type drop-down list, choose Configuration.                                                                                                    |
| Step 3 | Encrypt the configuration file by selecting the Configuration File  Encryption check box and entering the encryption key in the Encryption Key text box.                                                                                                    |
| Step 4 | From the Transfer Mode drop-down list, choose from the following options:  • TFTP  • FTP                                                                                                    |
| Step 5 | In the IP Address text box, enter the IP address of the server.                                                                                                    |
| Step 6 | In the File Path text box, enter the directory path of the configuration file.                                                                                                    |
| Step 7 | In the File Name text box, enter the name of the configuration file.                                                                                                    |
| Step 8 | <ul> <li>If you are using an FTP server, follow these steps:</li> <li>a. In the Server Login Username text box, enter the username to log into the FTP server.</li> <li>b. In the Server Login Password text box, enter the password to log into the FTP server.</li> <li>c. In the Server Port Number text box, enter the port number on the FTP server through which the upload occurs. The default value is 21.</li> </ul> |
| Step 9 | Click <b>Upload</b> to upload the configuration file to the server. A message appears indicating the status of the upload. If the upload fails, repeat this procedure and try again.                                                                                                    |

#### **QUESTION 4**

When using DHCP option 43, the discovery option supports vendor specific identifiers in order to obtain what IP address?

- A. core router\\'s gateway
- B. closest distribution switch
- C. local WLAN controller
- D. local Radius Server

Correct Answer: C

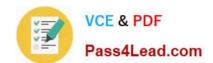

#### https://www.pass4lead.com/640-722.html 2022 Latest pass4lead 640-722 PDF and VCE dumps Download

#### **QUESTION 5**

Which module does the Cisco AnyConnect Secure Mobility client integrate into the AnyConnect client package for access to both wired and wireless networks?

- A. Network Access Manager
- B. Telemetry
- C. Web Security
- D. DART

Correct Answer: A

The main components used in IUWNE are the Cisco AnyConnect Mobility Client itself, associated with the Network Access Module (NAM) used to manage existing profiles and provide the wireless connectivity. Reference: CCNA Wireless (640-722 IUWNE) Quick Reference Guide page 73

640-722 PDF Dumps

640-722 VCE Dumps

640-722 Practice Test

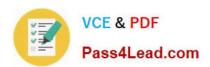

To Read the Whole Q&As, please purchase the Complete Version from Our website.

# Try our product!

100% Guaranteed Success

100% Money Back Guarantee

365 Days Free Update

**Instant Download After Purchase** 

24x7 Customer Support

Average 99.9% Success Rate

More than 800,000 Satisfied Customers Worldwide

Multi-Platform capabilities - Windows, Mac, Android, iPhone, iPod, iPad, Kindle

We provide exam PDF and VCE of Cisco, Microsoft, IBM, CompTIA, Oracle and other IT Certifications. You can view Vendor list of All Certification Exams offered:

https://www.pass4lead.com/allproducts

# **Need Help**

Please provide as much detail as possible so we can best assist you. To update a previously submitted ticket:

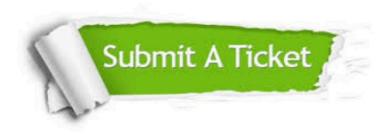

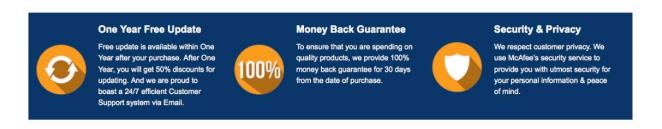

Any charges made through this site will appear as Global Simulators Limited.

All trademarks are the property of their respective owners.

Copyright © pass4lead, All Rights Reserved.